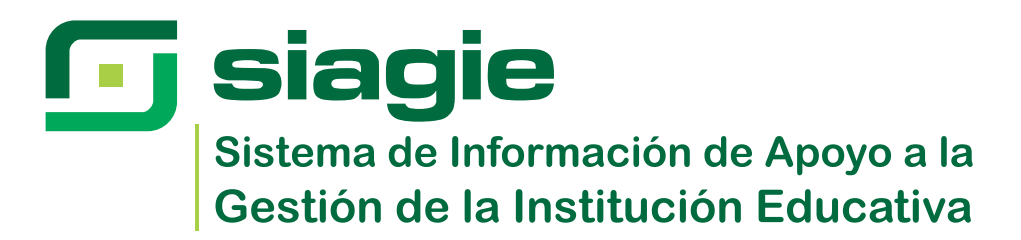

# **Guía de usuario sobre la validación de fecha de cierre de matrícula**

# **Datos de la Institución Educativa**

Ingresamos al módulo correspondiente: **Administración IE > Actualización de Datos > Datos Institución Educativa** 

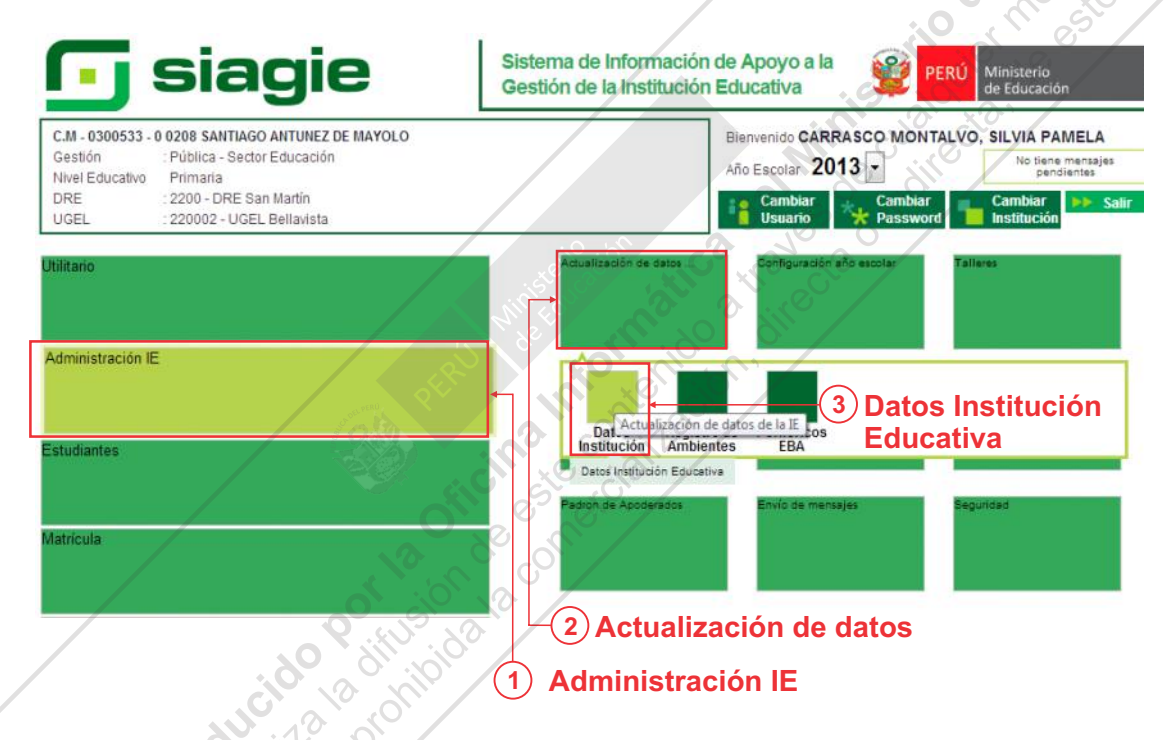

Al modificar la fecha de cierre NÓMINA MATRÍCULA, se valida si se han generado Nóminas de Matrícula.

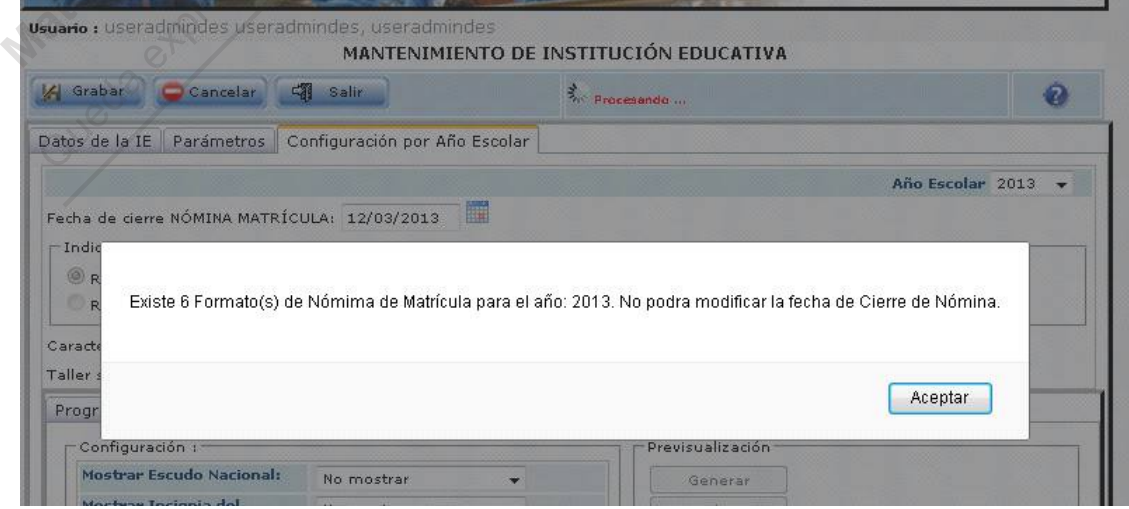

PERÚ

Ministerio de Educación

# **Registro de Matrícula Individual**

La ruta de acceso al módulo es la siguiente: **Matrícula** > **Matrícula > Matrícula individual**

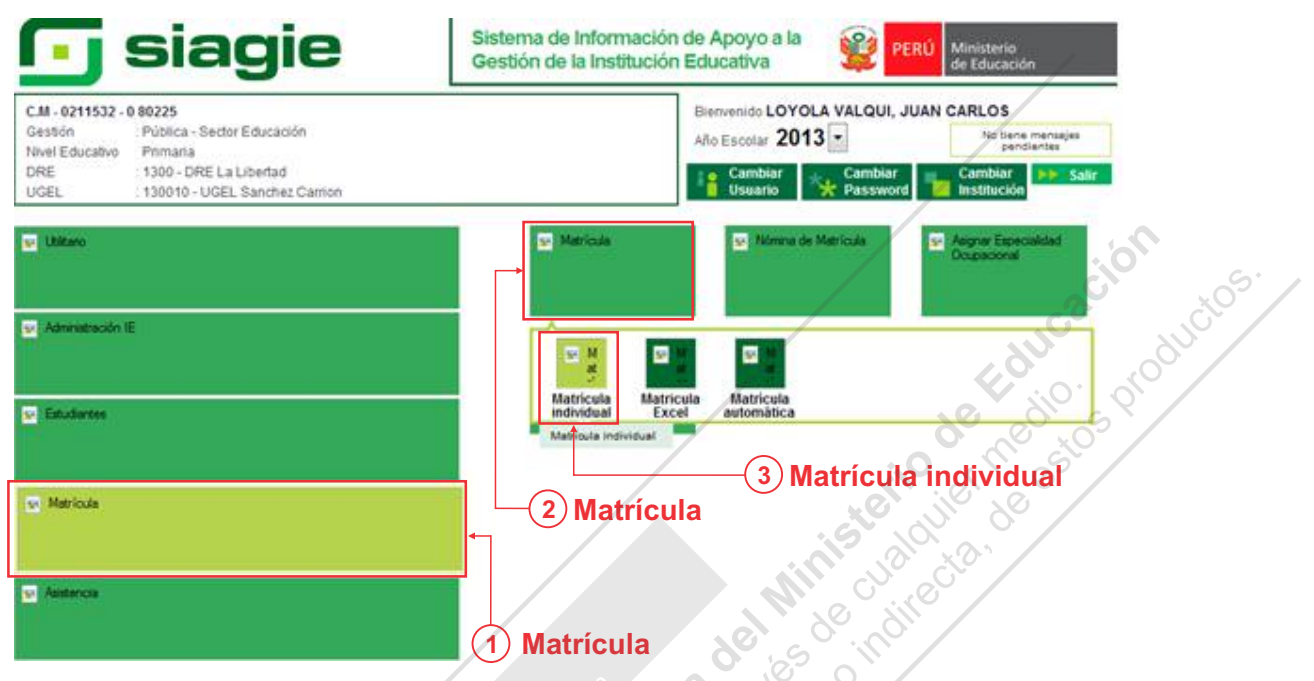

 $\mathscr{F}^{\times} \mathscr{F}$ 

Se han agregado diferentes mensajes de validación relacionados a la fecha de cierre de Nómina de Matrícula. Estos se listan en las siguientes imágenes:

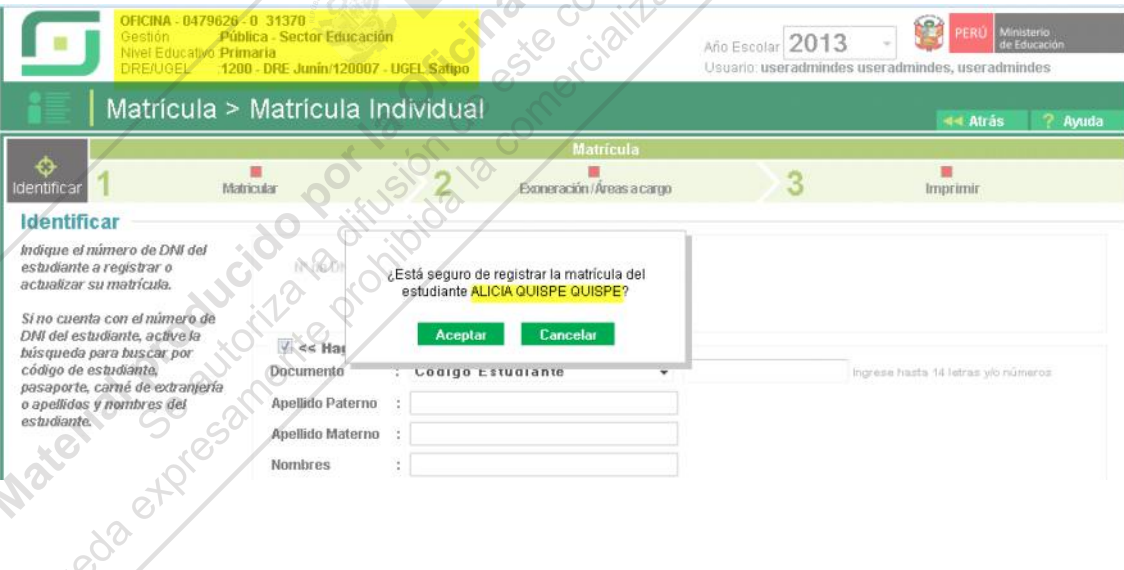

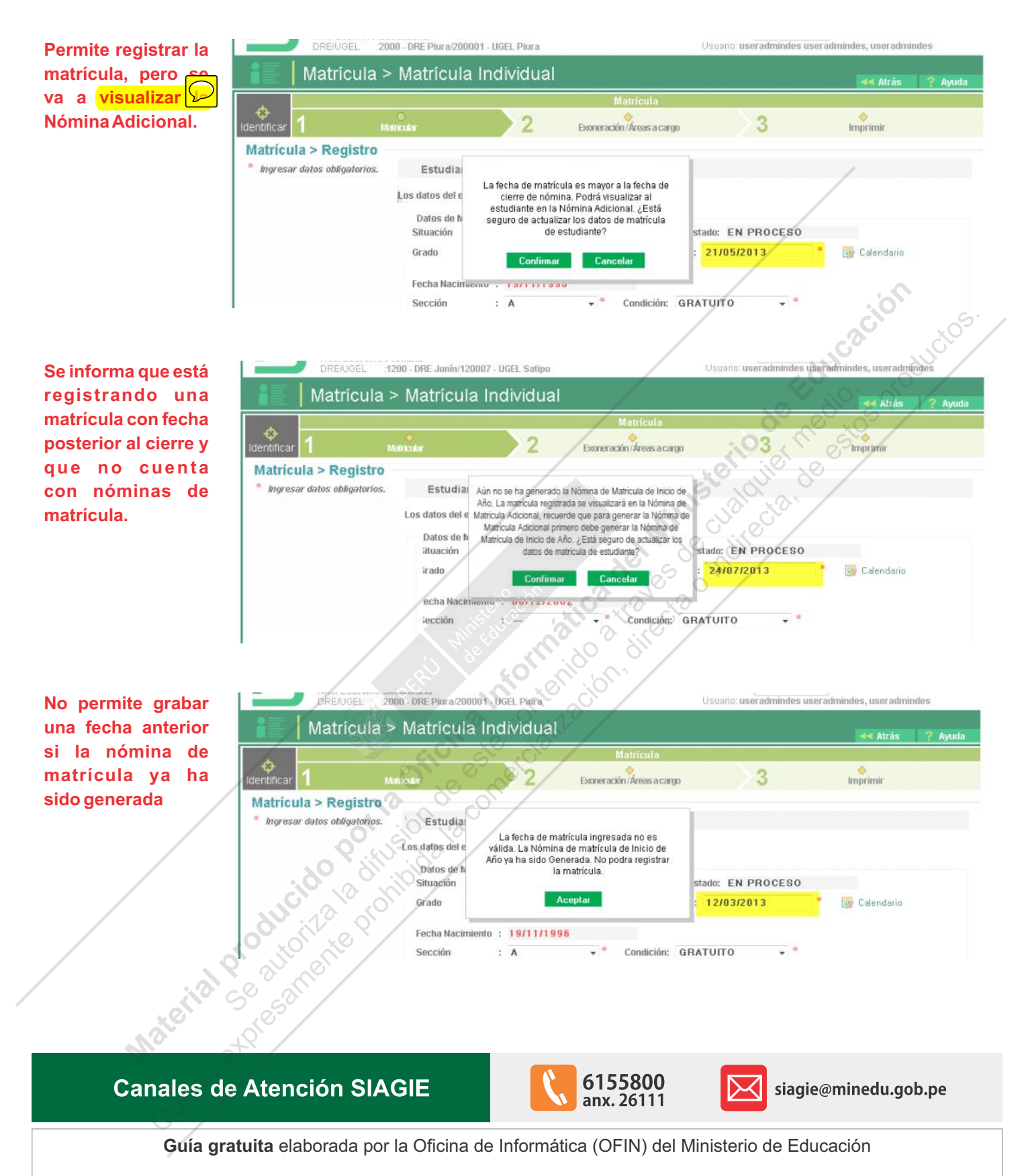

## **LICENCIADE USO**

### **Usted es libre de:**

Copiar, distribuir y comunicar públicamente la obra. **Remezclar**- transformar la obra.

### **Bajo las condiciones siguientes:**

**• Reconocimiento -** Debe reconocer los créditos de la obra de la manera especificada por el autor o el licenciador (pero no de una manera que sugiera que tiene su apoyo o apoyan el uso que hace de su obra).

#### **• No comercial -** No puede utilizar esta publicación para fines comerciales.

#### **Entendiendo que:**

**• Renuncia -**Alguna de estas condiciones puede no aplicarse si se obtiene el permiso del titular de los derechos de autor.

**• Dominio público -** Cuando la obra o alguno de los elementos no quedan afectados por la licencia de ninguna manera:

- Los derechos derivados de usos legítimos u otras limitaciones reconocidas por ley no se ven afectados por lo anterior.
- Los derechos morales del autor
- Derechos que pueden ostentar otras personas sobre la propia obra o su uso, como por ejemplo derechos de imagen o de privacidad.

**• Aviso -** Al reutilizar o redistribuir la obra, tiene que dejar bien claro los términos de la licencia de esta obra.